### **Mes servicesnumériquesendétail**

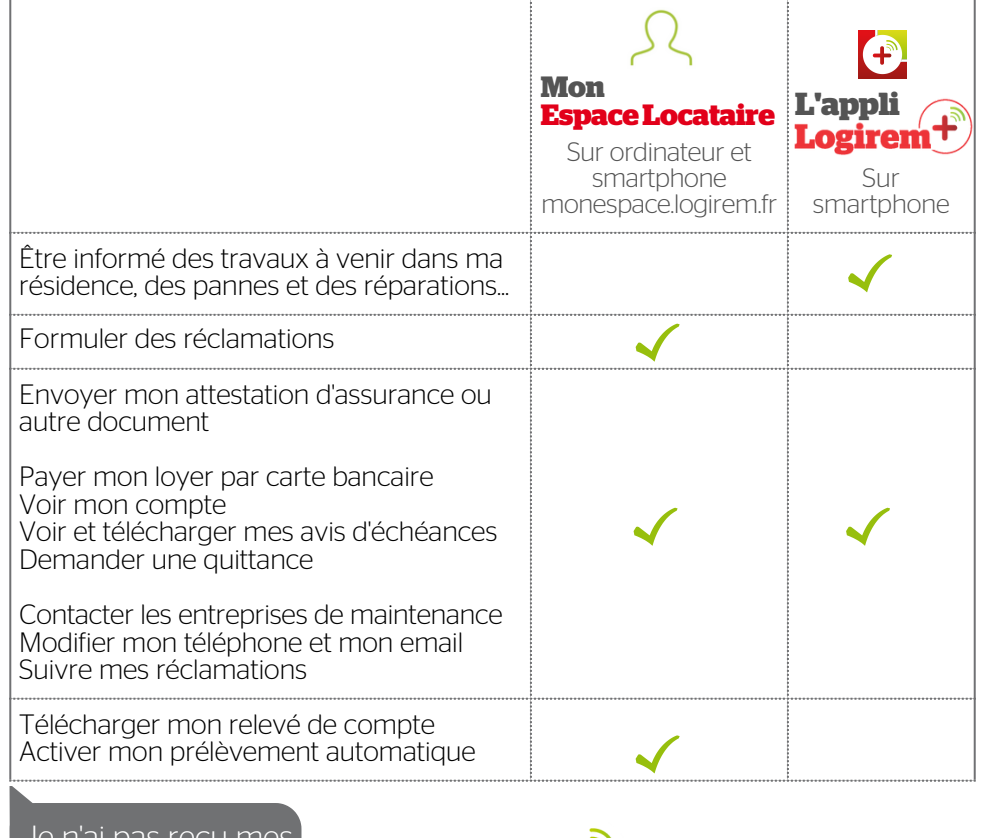

codes provisoires?

codes provisoires ?  $\begin{bmatrix} 1 & 0 & 0 \\ 0 & 0 & 0 \end{bmatrix}$  du lundi au vendredi 9h à 13h • 14h à 17h J'appelle 04 86 57 94 94 hors jours fériés

### **+** d'informations sur **www.logirem.fr**

Retrouvez les vidéos détaillées des étapes à suivre pour créer vos comptes de services numériques.

> Logirem | 111 boulevard National | BP 60204 13302 Marseille cedex 03

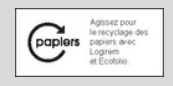

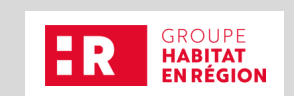

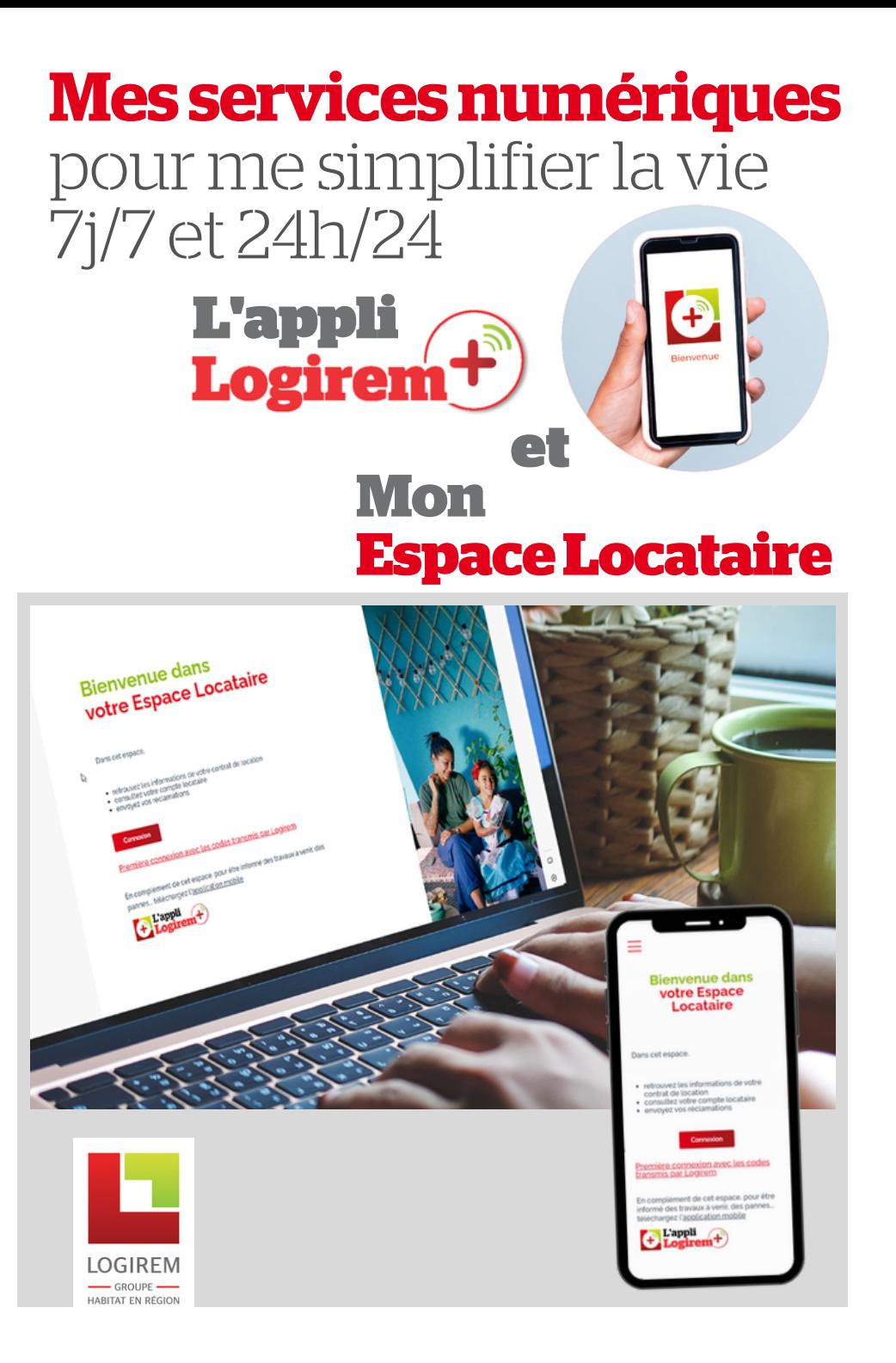

# **Mes servicesnumériquesenquelques clics**

#### **J'activemes comptes** personnels numériques **quandjereçois lemaildebienvenue**

Après l'état des lieux d'entrée de mon logement, je reçois un mail de Logirem avec mes codes d'accès provisoires. Sinon, je lis la dernière page de ce document.

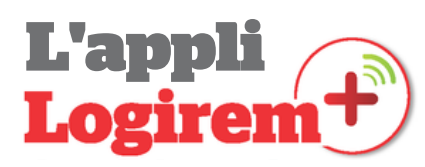

1

- 1 | Je scanne le QR-Code pour installer l'appli. Logirem+
- 2 | J'appuie sur Première connexion
- 3 | Je saisis mes n°client et n° tiers inscrits sur mes avis d'échéance
- 4 | Je saisis le code que je reçois par sms sur mon mobile
- 5 | Je saisis mon nouveau mot de passe

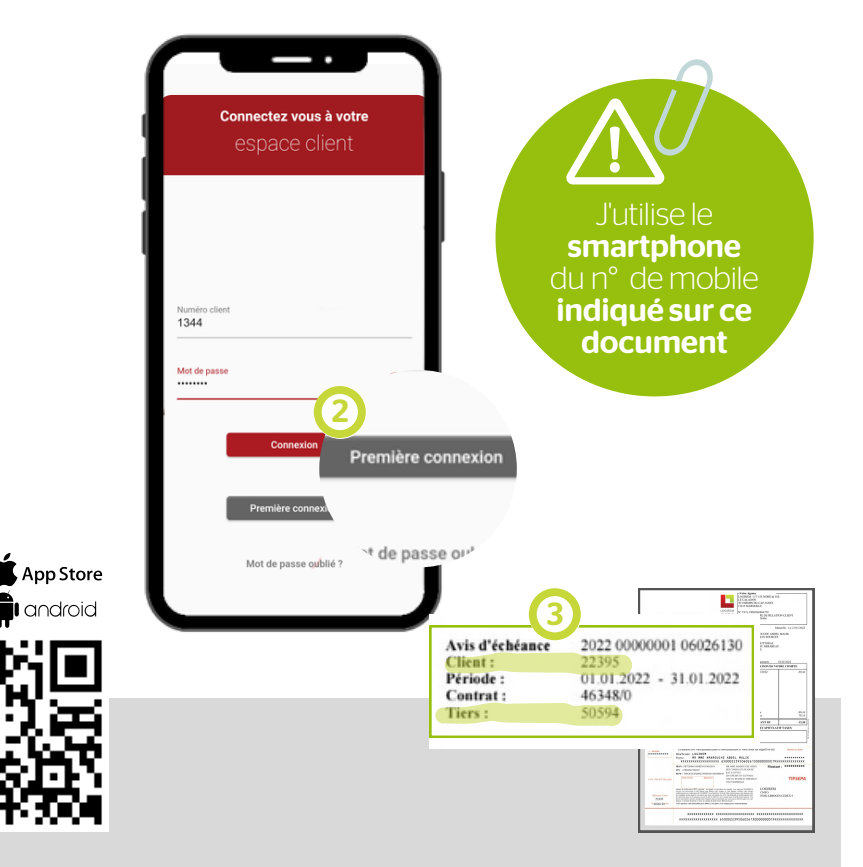

## **Mon EspaceLocataire**

- 1 | Je vais sur monespace.logirem.fr > Première connexion
- 2 | Je saisis mes identifiant et mot de passe provisoires reçus par mail.
- 3 | Je saisis mon adresse mail et la confirme
- 4 | Je saisis mon mot de passe et le confirme
- 5 | Je coche les conditions générales, je ne suis pas un robot
- $6 \mid$  Je valide et je reçois un mail avec un lien
- 7 | Je clique sur le lien reçu par mail

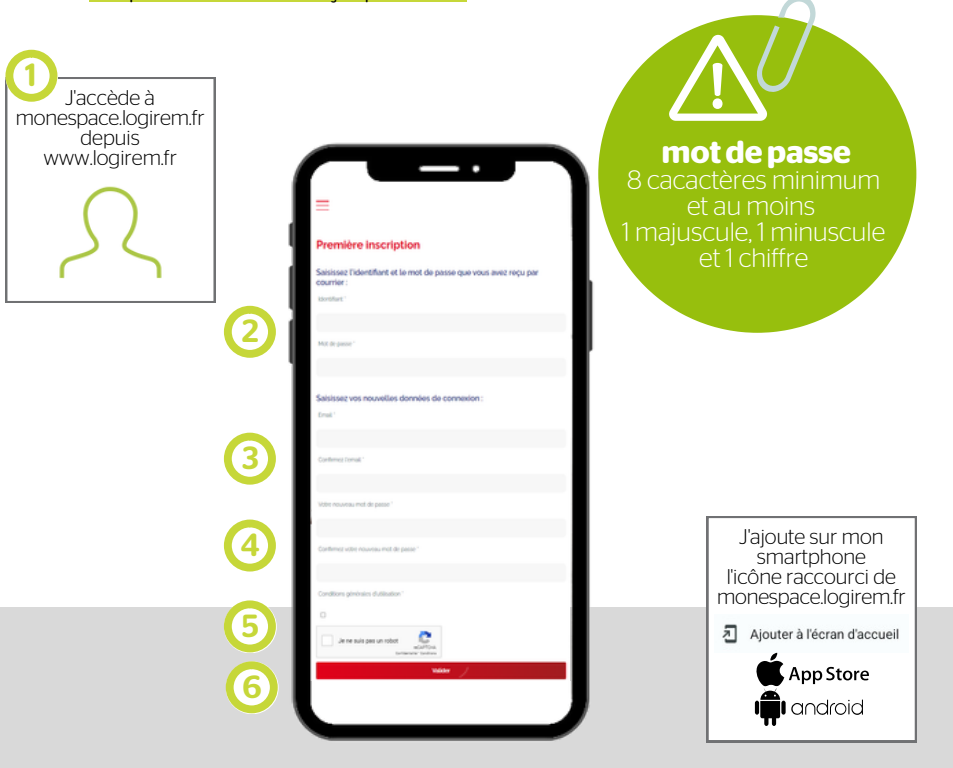